**MAINE DEPARTMENT OF EDUCATION**

#### **CACFP Application Errors**

**Presented by: Troy Fullmer, CACFP Nutrition Consultant** 

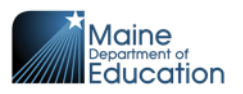

#### Online CACFP Application

# Welcome to C

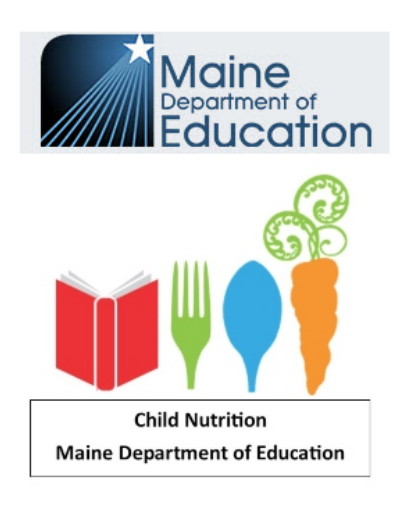

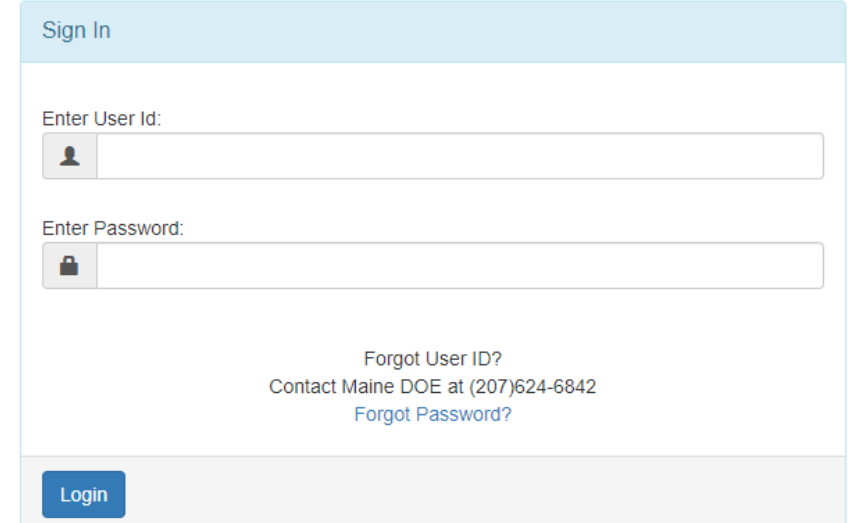

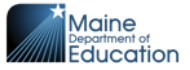

#### **Goal- Complete, Accurate and On Time**

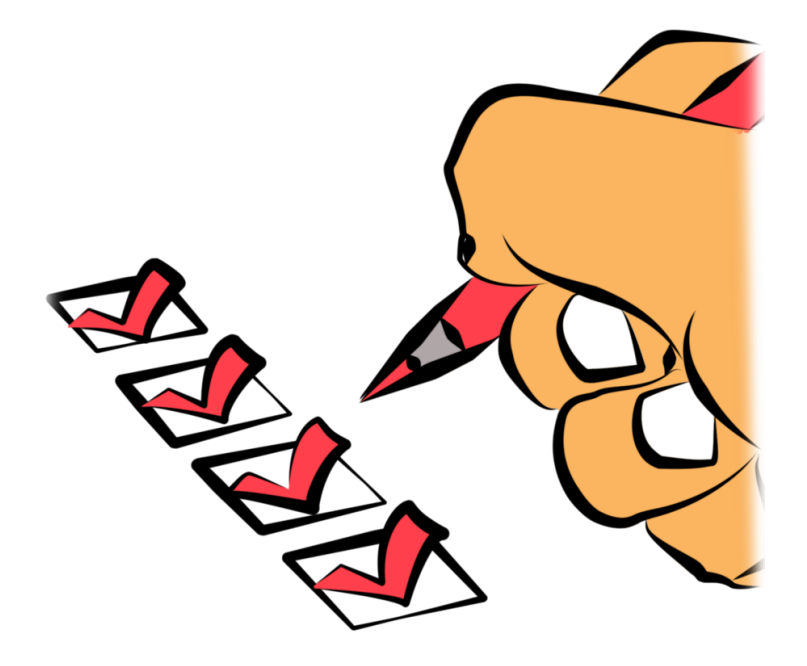

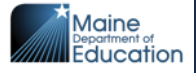

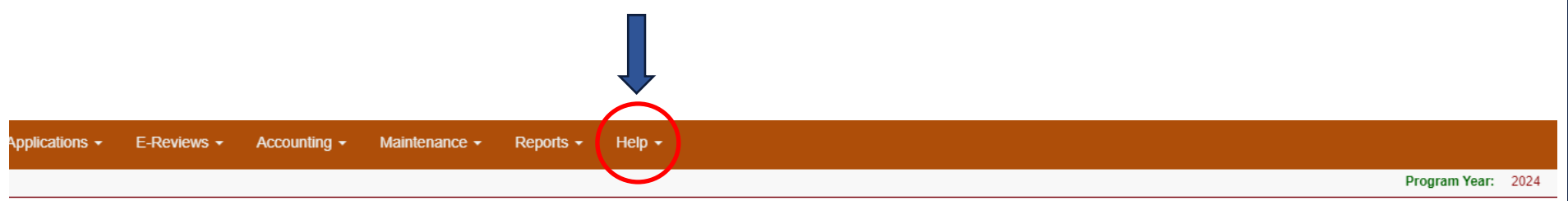

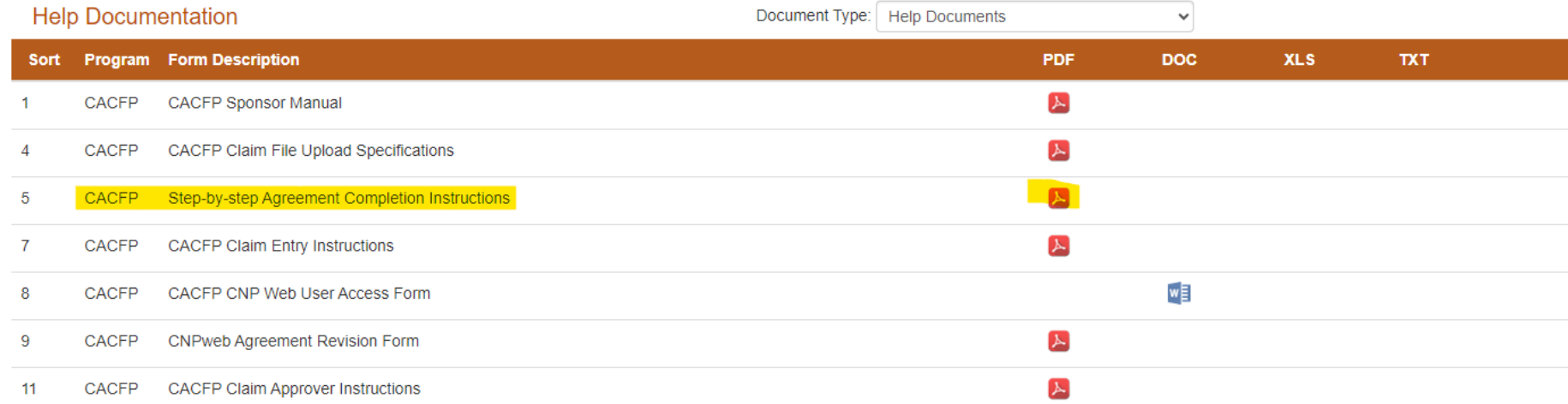

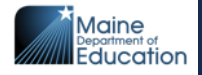

State of Maine Department of Education

#### **CACFP Application** Instructions

**CNP Web** 

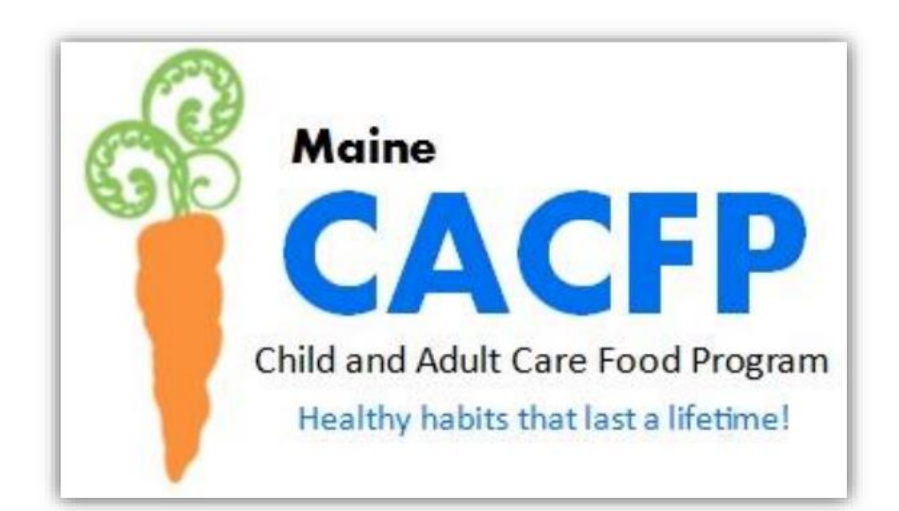

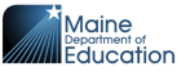

#### Table of Contents

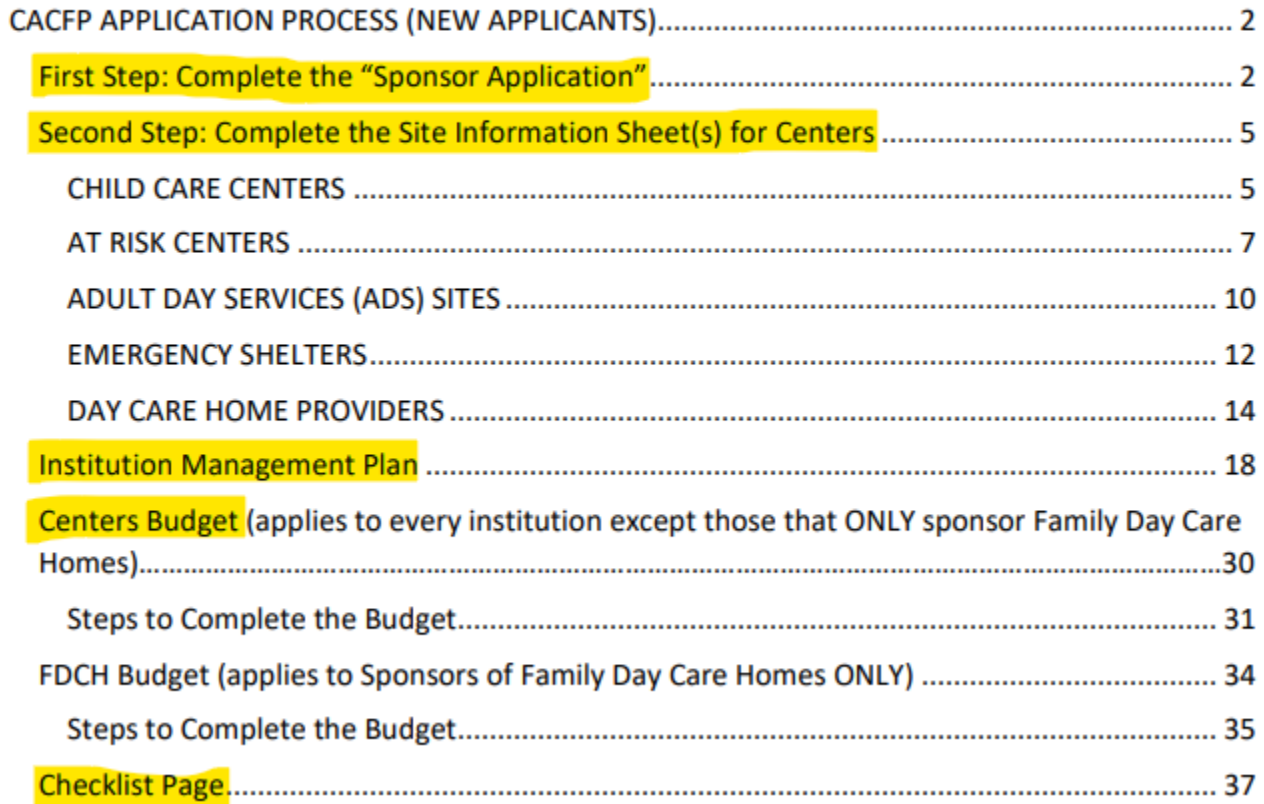

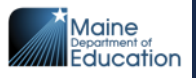

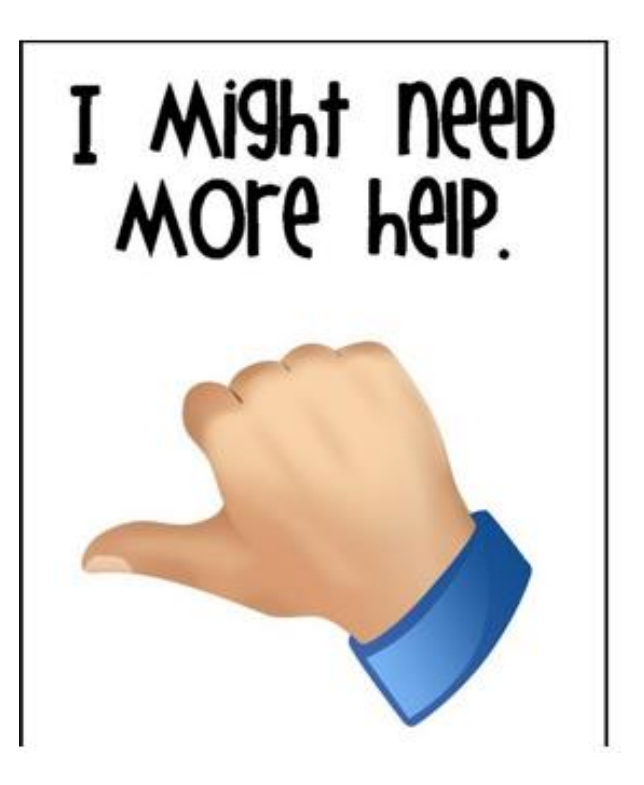

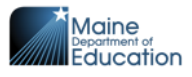

#### **Sponsor Summary Page**

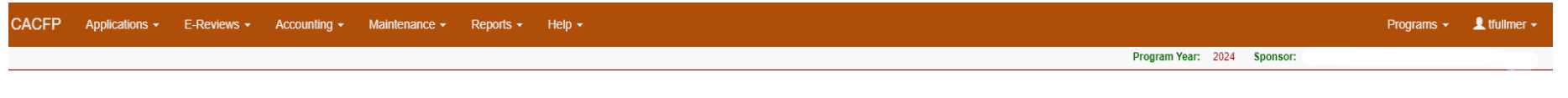

#### **Sponsor Summary**

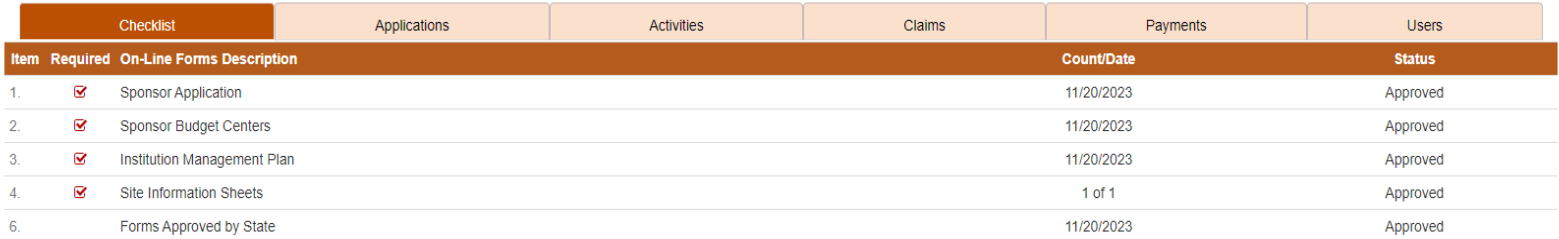

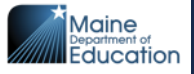

### **Checklist Tab**

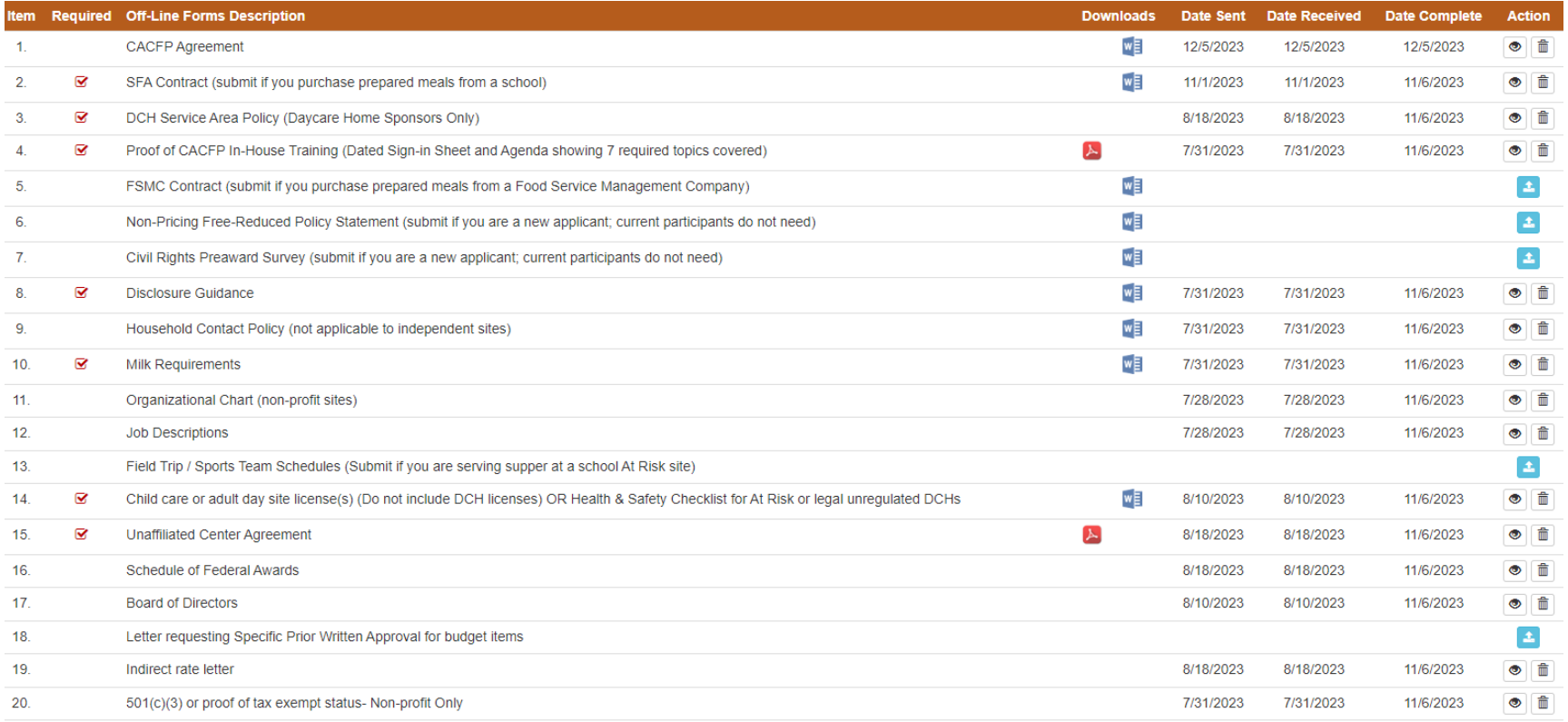

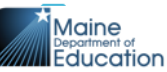

## **Applications Tab**

#### **Sponsor Summary**

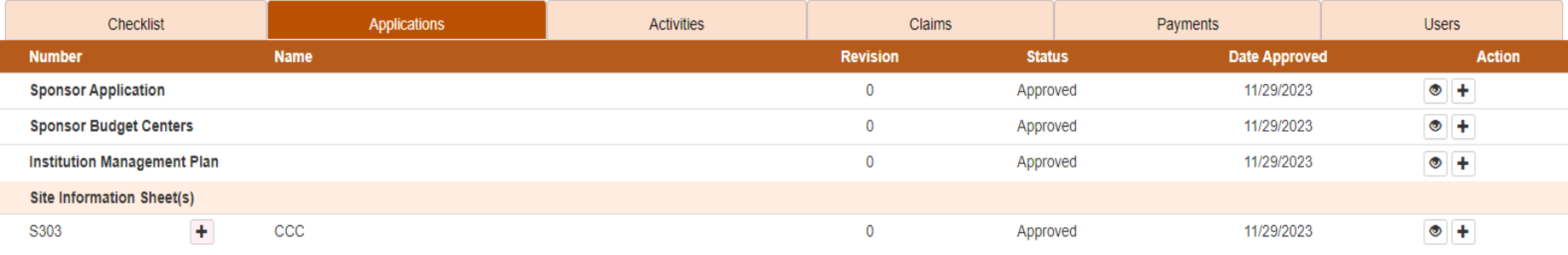

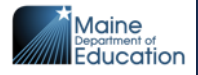

# **Sponsor Application**

- Mailing address
- Street address
- Names and contact information for key positions in the agency
- Vendor/Food Service Management Company (if applicable)
- Some fiscal information, including agency's fiscal year

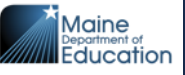

# **Site Information Sheet(s)**

- Key contact information
- Months of operation and ages of participants at each site
- Childcare licensing information- number, capacity, effective dates
- Meal Service- types of meals/snacks and service times
	- Meal/snack service times are an area that often need adjustments.

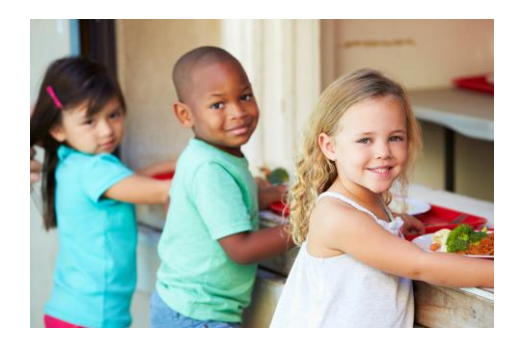

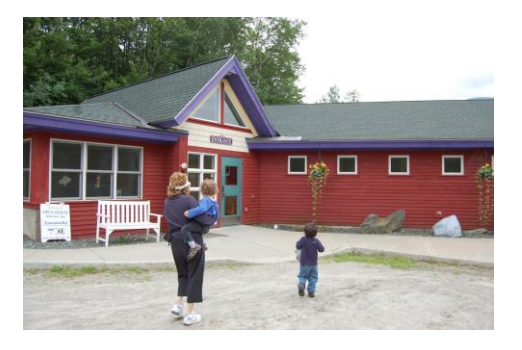

## **Meal Service Section**

- Schedule enough time for meals/snacks and between meals or meals and snacks.
- Minimum of 30 minutes for meals and 15 minutes for snacks.
- Minimum of 1.5 hrs. between meal and snack, and minimum of 2 hrs. between meals.**Meal Service**

Only enter the meals that you are claiming for reimbursement!

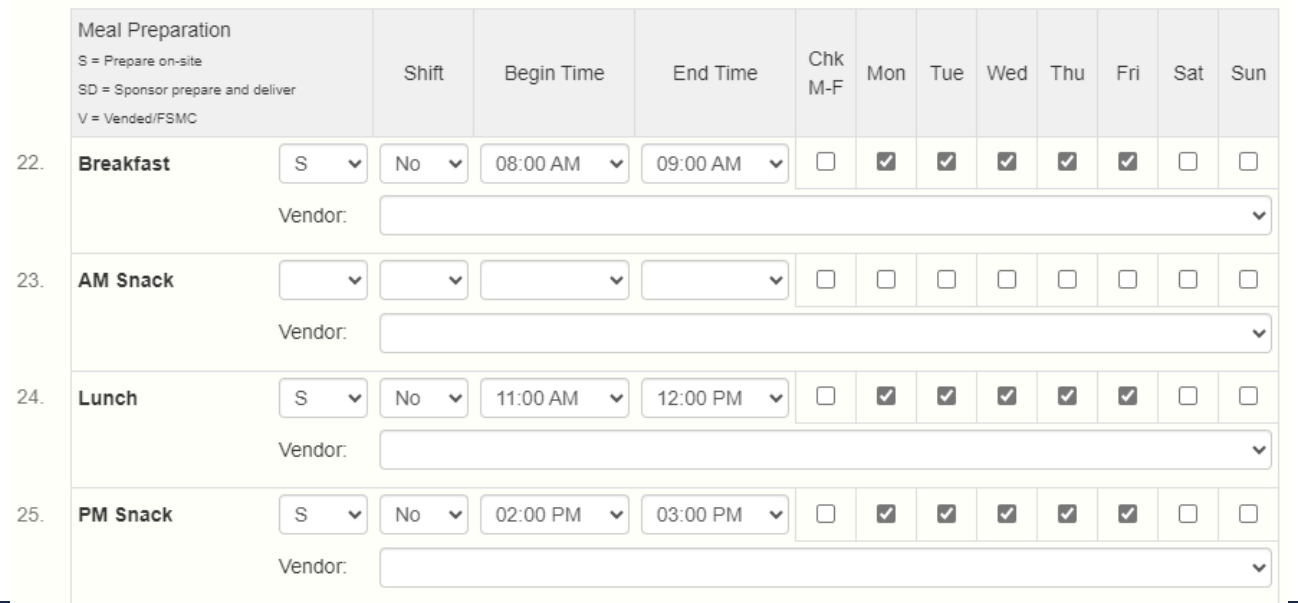

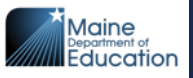

#### **Meal Service Section- Provider Applications**

- Provider applications capture open and closing times.
- Must ensure that the beginning time for the first meal/snack of the day is after the opening time and that the last meal/snack for the day is scheduled to end before the provider closes.

#### **Meal Service**

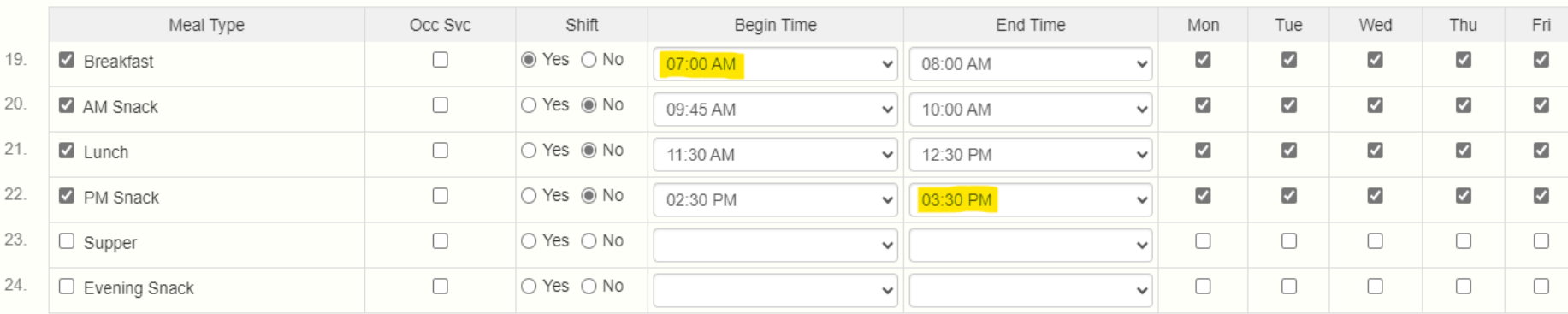

Is this a 24 hour home (open at all hours)? (If No. please provide the Hours of Operation) ∩ Yes ◉ No

Time Opens: U Time Closes: 05:00 AM 05:30 PM

![](_page_13_Picture_7.jpeg)

#### **License Information**

• Check Maine Child Care Choices website to access current licensing information.

[https://search.childcarechoices.me](https://search.childcarechoices.me/)

• Ensure that license capacity, effective and expiration dates are kept updated in CNPWeb.

![](_page_14_Picture_4.jpeg)

#### **Child/Adult Care Approval Information**

![](_page_14_Figure_6.jpeg)

![](_page_14_Picture_7.jpeg)

## **Institution Management Plan**

- Common Errors in sections-
	- 15- Revenue Sources
	- 36- Board of Directors
	- 56-58- Positions participating in CACFP and training information

![](_page_15_Picture_5.jpeg)

![](_page_15_Picture_6.jpeg)

![](_page_15_Picture_7.jpeg)

## **Management Plan- Section 15**

#### 15 Revenue Sources

Identify all current revenue sources, the average amount received monthly and the number of months per year received.

![](_page_16_Picture_19.jpeg)

![](_page_16_Picture_4.jpeg)

### **Management Plan- Section 36**

#### **Board of Directors** 36.

Complete the chart below for the Institution's Board of Directors.

![](_page_17_Picture_19.jpeg)

![](_page_17_Picture_4.jpeg)

## **Checklist Page- Offline Forms**

- Proof of in-house training (missing information or lacking documentation).
- Licenses or health & safety checklists (missing for multiple sites).
- Profit & Loss Statements (if showing a loss, must provide more information).
- Press Release (didn't use template, missing information).

![](_page_18_Picture_5.jpeg)

![](_page_18_Picture_6.jpeg)

#### **Offline Forms- In-House Training**

- All individuals with CACFP duties must receive required CACFP training applicable to their CACFP responsibilities, annually.
- All individuals with CACFP duties and their direct supervisor must receive annual Civil Rights Training.
- Uploaded training documentation must include dated, signed agendas (topics covered, date and location of training), and participant sign-in sheets.
- Here is where you can find an annual training documentation form on our website:
	- <https://www.maine.gov/doe/schools/nutrition/cacfp/resources/applicanttraining>

![](_page_19_Picture_6.jpeg)

![](_page_19_Picture_7.jpeg)

## **Offline Forms- Profit & Loss Statement**

- If the Profit & Loss Statement (P & L) shows a loss for the period, the agency must provide a statement on how the loss is being covered to ensure fiscal viability in continuing to operate the CACFP.
- This statement needs to be provided in one of two ways:
	- 1. Place in section 77. General Comments in the Sponsor Application; or
	- 2. Place the statement on a page attached as the last page of the P & L Statement and upload along with the P & L on the offline forms.

![](_page_20_Picture_5.jpeg)

![](_page_20_Picture_6.jpeg)

### **Offline Forms- Press Release**

- Didn't use template and ended up not including required information-
	- May miss important, required language.
	- May not include the correct, updated income guidelines.
	- May not include proper complaint filing information.

![](_page_21_Picture_5.jpeg)

![](_page_21_Picture_6.jpeg)

#### **CNPWeb Users**

- Ensure that CNPWeb Users are updated.
- Use the CNPWeb User Request Form to add, modify or inactivate Users.

![](_page_22_Picture_22.jpeg)

![](_page_22_Picture_4.jpeg)

# **Approving and Submitting Claims**

- Ensure that at least one person in your agency is designated in CNPWeb as a "Claim Approver".
- Certifying and Approving the claim is a 2-step process.
- The person Certifying the claim logs in using their credentials and Certifies the claim.
- Then the person Approving the claim logs in using their credentials and Approves the claim.
- Refer to the Claim Approver Instructions on the Help Documents tab for assistance.

After ensuring that claim data is correct, check the checkbox under question 20 to "Approve this claim" at the bottom of the Sponsor Claim screen. Click 'Save' then 'Exit'.

![](_page_23_Picture_7.jpeg)

![](_page_23_Picture_8.jpeg)

## **Takeaway Messages**

- Read and follow the step-by-step Application Instructions  $\odot$
- Investing a little more time upfront and planning, including following the Application Instructions, can save a considerable amount of time and decrease possible related frustration.

![](_page_24_Picture_3.jpeg)

![](_page_24_Picture_4.jpeg)

In accordance with federal civil rights law and U.S. Department of Agriculture (USDA) civil rights regulations and policies, this institution is prohibited from discriminating on the basis of race, color, national origin, sex (including gender identity and sexual orientation), disability, age, or reprisal or retaliation for prior civil rights activity.

Program information may be made available in languages other than English. Persons with disabilities who require alternative means of communication to obtain program information (e.g., Braille, large print, audiotape, American Sign Language), should contact the responsible State or local Agency that administers the program or USDA's TARGET Center at (202) 720-2600 (voice and TTY) or contact USDA through the Federal Relay Service at (800) 877-8339.

To file a program discrimination complaint, a Complainant should complete a Form AD-3027, *USDA Program Discrimination Complaint Form* which can be obtained online at: [https://www.usda.gov/sites/default/files/documents/USDA-OASCR%20P-](https://gcc02.safelinks.protection.outlook.com/?url=https%3A%2F%2Fwww.usda.gov%2Fsites%2Fdefault%2Ffiles%2Fdocuments%2FUSDA-OASCR%2520P-Complaint-Form-0508-0002-508-11-28-17Fax2Mail.pdf&data=05%7C01%7CPaula.Nadeau%40maine.gov%7C8662eda17df646c3d5ea08da38c8743d%7C413fa8ab207d4b629bcdea1a8f2f864e%7C0%7C0%7C637884730830351761%7CUnknown%7CTWFpbGZsb3d8eyJWIjoiMC4wLjAwMDAiLCJQIjoiV2luMzIiLCJBTiI6Ik1haWwiLCJXVCI6Mn0%3D%7C3000%7C%7C%7C&sdata=OeYhSpIJPVT%2F7gK70PpHBCGkTzr2aFKaZe%2BLnyUR%2FxI%3D&reserved=0)[Complaint-Form-0508-0002-508-11-28-17Fax2Mail.pdf,](https://gcc02.safelinks.protection.outlook.com/?url=https%3A%2F%2Fwww.usda.gov%2Fsites%2Fdefault%2Ffiles%2Fdocuments%2FUSDA-OASCR%2520P-Complaint-Form-0508-0002-508-11-28-17Fax2Mail.pdf&data=05%7C01%7CPaula.Nadeau%40maine.gov%7C8662eda17df646c3d5ea08da38c8743d%7C413fa8ab207d4b629bcdea1a8f2f864e%7C0%7C0%7C637884730830351761%7CUnknown%7CTWFpbGZsb3d8eyJWIjoiMC4wLjAwMDAiLCJQIjoiV2luMzIiLCJBTiI6Ik1haWwiLCJXVCI6Mn0%3D%7C3000%7C%7C%7C&sdata=OeYhSpIJPVT%2F7gK70PpHBCGkTzr2aFKaZe%2BLnyUR%2FxI%3D&reserved=0) from any USDA office, by calling (866) 632-9992, or by writing a letter addressed to USDA. The letter must contain the complainant's name, address, telephone number, and a written description of the alleged discriminatory action in sufficient detail to inform the Assistant Secretary for Civil Rights (ASCR) about the nature and date of an alleged civil rights violation. The completed AD-3027 form or letter must be submitted to USDA by:

#### **(1) mail:**

U.S. Department of Agriculture Office of the Assistant Secretary for Civil Rights 1400 Independence Avenue, SW Washington, D.C. 20250-9410; or

#### **(2) fax:**

(833) 256-1665 or (202) 690-7442; or

#### **(3) email:**

#### [program.intake@usda.gov](mailto:program.intake@usda.gov)

This institution is an equal opportunity provider.

![](_page_25_Picture_10.jpeg)

# **QUESTIONS?**

![](_page_26_Picture_1.jpeg)

![](_page_26_Picture_2.jpeg)